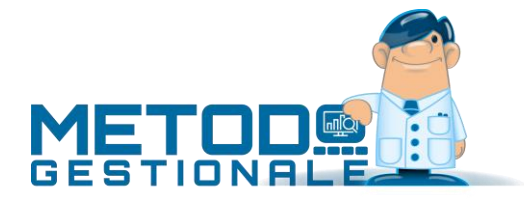

# DICHIARAZIONI DI INTENTO e PLAFOND

Se opportunamente compilati i dati delle Dichiarazioni di Intento nell'omonima sezione dell'anagrafica fornitori (se si è esportatori abituali) o clienti, il programma consente di tenere sotto controllo la situazione delle stesse.

## Gestione Plafond Fisso – Dichiarazioni Intento FORNITORI

Questa gestione consente, ai soggetti appartenenti alla categoria degli ESPORTATORI ABITUALI, di indicare il PLAFOND a cui hanno diritto per l'acquisto di beni e servizi in ESENZIONE IVA. Nella Liquidazione Iva del periodo verrà quindi stampato un prospetto indicante il PLAFOND ASSEGNATO, quello GIA' UTILIZZATO, il PLAFOND del PERIODO e quello RESIDUO.

## Preparazione archivi

La prima operazione da effettuare è l'attivazione della gestione da "Utilità – Attivazione Gestioni Specifiche" spuntando la voce "**GESTIONE PLAFOND FISSO**".

Si procede quindi con l'indicazione dell'importo del **PLAFOND ASSEGNATO** da inserire nell'omonima voce presente in "Utilità- Gestione Parametri - **VARIAZIONE PROGRESSIVI**".

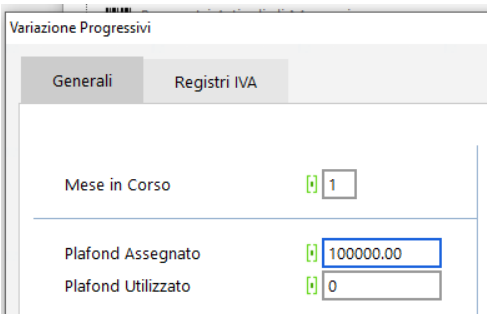

Il campo **PLAFOND UTILIZZATO** viene automaticamente **incrementato** con la stampa della **Liquidazione Iva Definitiva** di ogni periodo. Se l'attivazione del plafond viene eseguita in corso d'anno è necessario indicare manualmente in questo campo l'importo già utilizzato.

Si deve poi verificare la corretta impostazione delle **ESENZIONI IVA**. È cioè necessario sia attribuita la natura **N3.5** a quelle che devono essere prese in considerazione nel controllo del PLAFOND UTILIZZATO. Per fare questo, posizionarsi in UTILITA' – GESTIONE PARAMETRI – VARIAZIONE ESENZIONI ACQUISTI premere INVIO in quelle interessate e verificare sia la corretta assegnazione della "codifica IVA secondo lo standard Assosoftware" e, di conseguenza, della "Natura operazione x SDI", che la presenza della spunta nel campo "**Acq. In Esenz. (Plafond)**". In tal modo tutte le fatture di acquisto che verranno immesse con tali esenzioni saranno tenute in considerazione nel controllo del "plafond utilizzato".

Esempio:

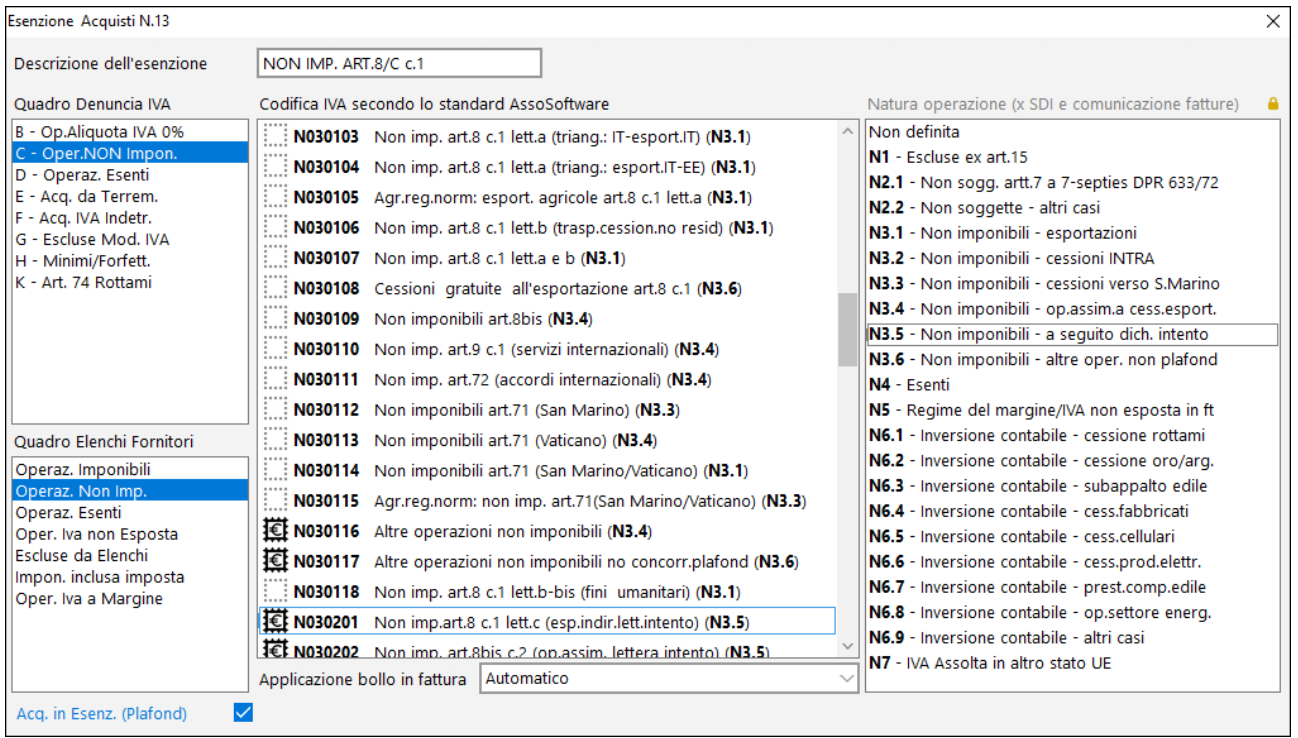

## Immissione dati e liquidazione

Dopo aver preparato gli archivi come sopraindicato, si procede alla registrazione delle fatture d'acquisto e di vendita come di consueto.

Stampando una Liquidazione Iva (sia di Verifica che Definiva) si potrà notare, al termine della stessa, un prospetto indicante i seguenti dati:

- PLAFOND ASSEGNATO
- PLAFOND UTILIZZATO
- PLAFOND DEL PERIODO
- PLAFOND RESIDUO

**Il Plafond Assegnato e quello Utilizzato vengono ricavati dai due omonimi campi della Variazione Progressivi Iva; il Plafond del Periodo, invece, corrisponde alla somma di tutte le fatture NON ancora stampate definitivamente nel registro iva e registrate con esenzione avente natura N3.5; il Plafond Residuo è il risultato di: PLAFOND ASSEGNATO - PLAFOND UTILIZZATO - PLAFOND DEL PERIODO. Se si utilizzano più sezionali IVA il prospetto viene riportato alla fine della Liquidazione Riepilogativa.**

## Controllo Plafond Utilizzato

La procedura denominata "Stampa Verifica Utilizzo Plafond", presente nel menù "Stampe IVA/Cont.- Plafond fisso", consente di controllare le fatture interessate al Plafond, NON ancora stampate definitivamente, con il Residuo dello stesso "fattura per fattura".

Il Plafond Residuo indicato accanto alla PRIMA FATTURA dell'elenco è pari al Plafond Residuo presente nella Variazione Progressivi meno l'importo della Fattura stessa.

Le fatture vengono elencate in ordine di data registrazione, a parità di data in ordine di protocollo e quindi di Registro Iva (nell'ipotesi di utilizzo dei sezionali).

Grazie a questo prospetto è possibile individuare immediatamente l'eventuale fattura che potrebbe far superare il Plafond Assegnato (si potrà notare accanto all'importo della stessa un asterisco).

È naturale che, per un controllo adeguato, questo prospetto deve essere verificato PRIMA di procedere con la STAMPA DEFINITIVA del REGISTRO ACQUISTI del periodo. Esempio:

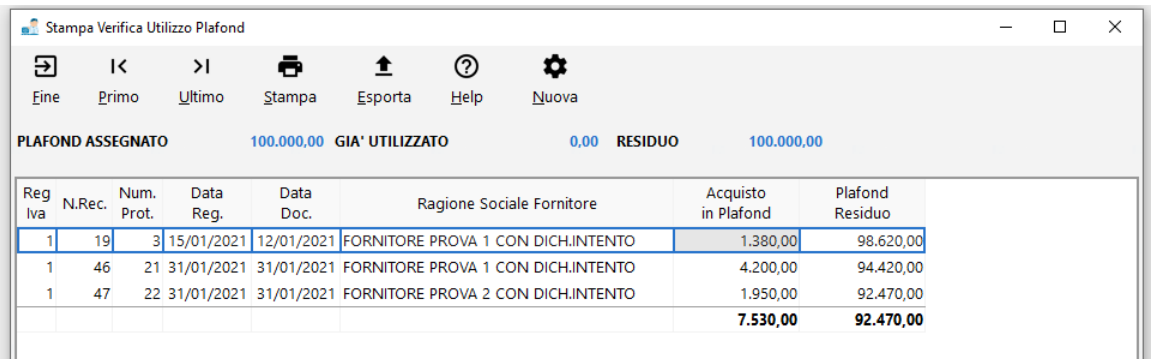

## Ns. dichiarazione di intento in anagrafica fornitori

Nella pagina "Ns.Dich.Intento" presente in anagrafica fornitori si provvede all'inserimento dei dati di ogni dichiarazione che è stata trasmessa telematicamente all'Agenzia delle Entrate.

Dopo aver cliccato sul pulsante "+ Aggiungi" viene evidenziata la finestra sottostante:

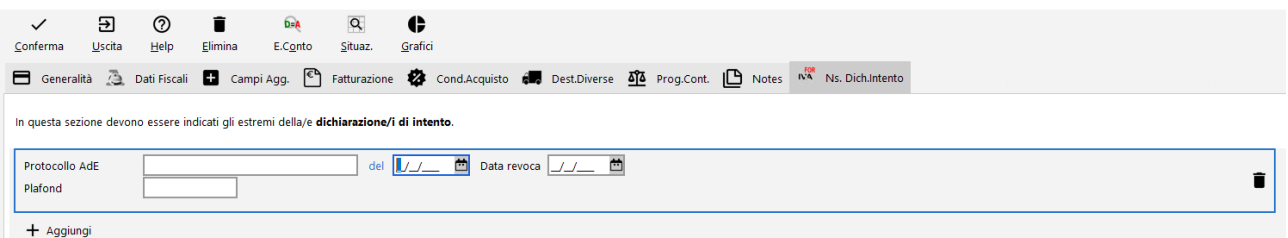

I dati da immettere sono:

**Protocollo AdE**: digitare il numero della ricevuta che l'Agenzia delle Entrate ha attribuito alla Dichiarazione di Intento nel momento in cui è ne è stata effettuata la trasmissione telematica.

**del**: indicare la data della ricevuta relativa alla Dichiarazione.

**Plafond**: indicare il valore riportato nella Dichiarazione di Intento.

Compilando con precisione tutti i dati è possibile ottenere un tabulato che verifica quanto del Plafond assegnato al fornitore è già stato utilizzato e quindi monitorare la situazione e prevenire sforamenti.

Se la dichiarazione di intento dovesse venir revocata è sufficiente compilarne la data nell'omonimo campo (Data Revoca) e comunicare al fornitore che, da quel momento in avanti (o almeno fino ad emissione di una nuova dichiarazione di intento), dovrà emettere le fatture assoggettandole ad IVA.

## Elenco/Controllo Dichiarazioni di Intento Fornitori

Nel menù Anagrafiche – Stampe Varie Fornitori, è presente la voce "Elenco dichiarazioni di intento" che consente di ottenere una lista con gli estremi di ognuna e, se si opta per l'analisi del Plafond, evidenzia anche le seguenti sezioni:

#### *Situazione plafond*

*Plafond* = valore del plafond indicato nella dichiarazione di intento

*Fatturato* = valore già fatturato dal fornitore per la dichiarazione in oggetto: il programma esegue una scansione **del/dei registro/i IVA ACQUISTI** totalizzando tutte le fatture ricevute dal fornitore aventi esenzione con natura "N3.5" (non imponibili a seguito dichiarazione di intento). Se per lo stesso fornitore sono indicate più dichiarazioni di intento (dovute ad esempio ad ulteriori invii perchè raggiunto l'importo di quella precedente) il programma totalizza i documenti associandoli alla giusta dichiarazione di intento in base alla "data fattura" e al range "data dichiarazione - data revoca" della dichiarazione di intento nella quale ricade (N.B.: per ottenere dati corretti è indispensabile che le dichiarazioni di intento nell'anagrafica del fornitore siano compilate in modo ineccepibile).

*Residuo* = differenza tra "Plafond" e "Fatturato"

### *Previsione plafond*

*In consegna* = il programma totalizza i documenti inseriti dal "Carico Magazzino da Documento" che riportano il solo riferimento al DdT (per i quali quindi non si è ancora ricevuta la fattura). Si fa presente che, di questi, vengono considerate TUTTE le righe (sia quelle in esenzione che quelle eventualmente aventi un'aliquota IVA).

*In ordine* = il programma totalizza tutti gli ordini del fornitore che risultano inevasi (ovviamente per la sola parte residua). Anche in questo caso vengono considerate TUTTE le righe (sia quelle in esenzione che quelle eventualmente aventi un'aliquota IVA).

*Residuo* = è il "residuo ipotetico" sulla base di quanto, al momento, risulta "consegnato" (ma non ancora fatturato in quanto nel Documento di Carico è presente il solo riferimento al DdT) e "in ordine"; il valore è il risultato della seguente sottrazione "Plafond - Fatturato - In consegna - In ordine".

Dalla finestra di visualizzazione dei dati, oltre alla ovvia possibilità di stampare/esportare il resoconto, è anche possibile analizzare in dettaglio le informazioni grazie ai seguenti 3 pulsanti:

- E.Conto: che richiama l'estratto conto contabile del fornitore selezionato;
- Fatture: che estrapola l'elenco di tutte le fatture del fornitore selezionato (ricavate dai REGISTRI IVA);
- Correggi: che permette di richiamare l'anagrafica del fornitore per eventualmente, tramite il pulsante "situazioni", analizzare nel dettaglio anche Carichi da Documenti e Ordini. N.B.: se, da qui, si apportano modifiche ai dati della dichiarazione di intento (ad esempio si varia l'importo del plafond) è necessario eseguire di nuovo l'elaborazione di tale situazione per ottenere i dati aggiornati.

Si riporta di seguito un ipotetico prospetto:

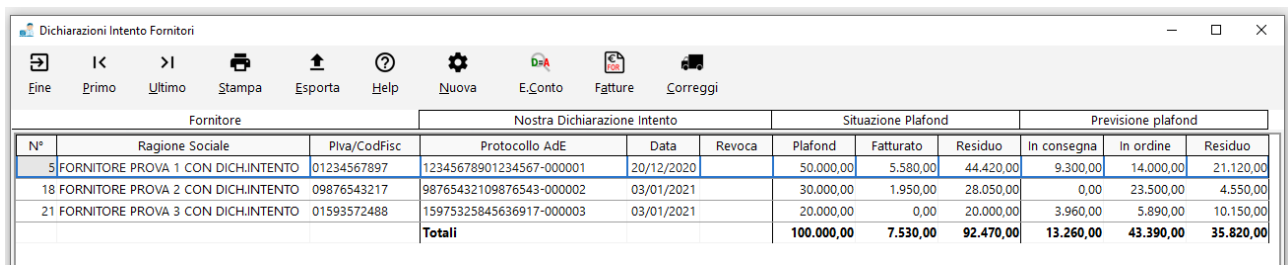

## Controllo Plafond Fornitore in immissione Carico Magazzino da Documento/Ordini

In fase di immissione Carico Magazzino da Documento e Ordini, il programma evidenzia la situazione del plafond fornitore al fine di verificarne gli importi.

#### *Carico Magazzino da Documento*

Partendo dall'esempio suindicato e prendendo in esame la situazione del "FORNITORE PROVA 1 CON DICH.INTENTO", questa è la videata che il programma evidenzia in fase di inserimento di un DdT di Carico:

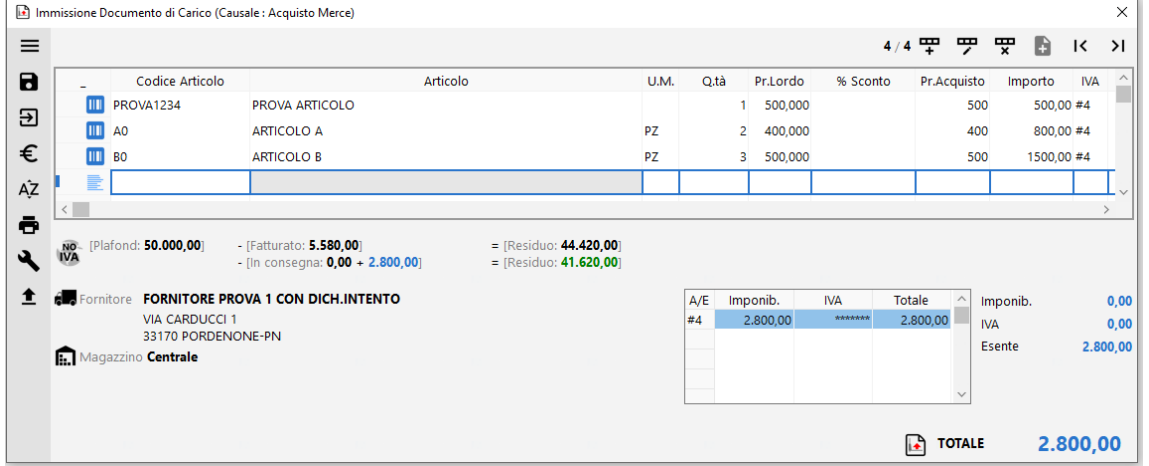

Il valore riportato alla voce "Plafond" è l'importo inserito nei dati della Dichiarazione di Intento all'interno dell'anagrafica del fornitore.

Il valore riportato alla voce "Fatturato" è l'importo delle fatture già ricevute dal fornitore con esenzione avente natura N3.5 (il dato viene ricavato dalla lettura del registro IVA acquisti).

Il primo "Residuo" è la differenza tra i due importi.

I valori riportati alla voce "In consegna" (il primo in nero, il secondo in azzurro) sono, rispettivamente, l'importo dei DdT caricati in precedenza per i quali non è ancora stata ricevuta la fattura (in pratica aventi il solo "Rif.DdT) e l'importo del Documento che si sta immettendo.

Il secondo "Residuo" è l'ipotetico valore restante al netto di quanto "In consegna".

#### *Ordini fornitore*

Anche in fase di immissione/gestione di un ordine fornitore il programma presenta lo specchietto relativo alla sua dichiarazione di intento.

Esempio:

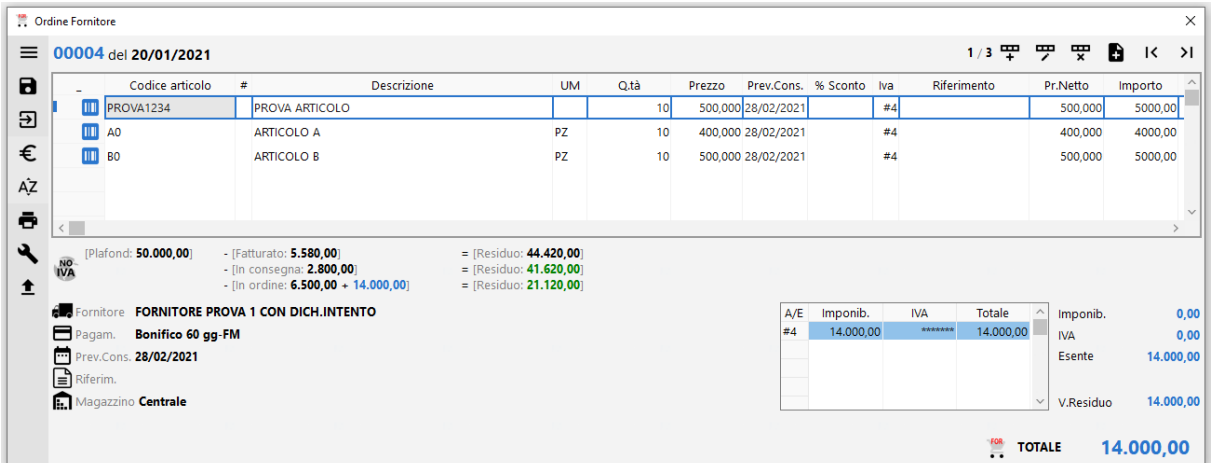

Il valore riportato alla voce "Plafond" è l'importo inserito nei dati della Dichiarazione di Intento all'interno dell'anagrafica del fornitore.

Il valore riportato alla voce "Fatturato" è l'importo delle fatture già ricevute dal fornitore con esenzione avente natura N3.5 (il dato viene ricavato dalla lettura del registro IVA acquisti).

Il primo "Residuo" è la differenza tra i due importi.

Il valore riportato alla voce "In consegna" è pari all'importo dei Documenti di Carico per i quali non è ancora stata ricevuta la fattura (in pratica aventi compilato il solo "Rif.DdT)

Il secondo "Residuo" è la differenza tra il primo residuo e l'importo "In consegna".

I valori riportati alla voce "In ordine" (il primo in nero, il secondo in azzurro) sono, rispettivamente, il totale degli ordini inevasi presenti in archivio + l'importo dell'ordine in questione (anch'esso defalcato di eventuali evasioni parziali).

Il terzo "Residuo" è calcolato togliendo, dal secondo, il valore "in ordine".

# Dichiarazioni Intento CLIENTI

Nella pagina "Dich.Intento" presente in anagrafica clienti si inseriscono gli estremi della dichiarazione di intento comunicata dal cliente in questione.

Dopo aver cliccato sul pulsante "+ Aggiungi" viene evidenziata la finestra sottostante:

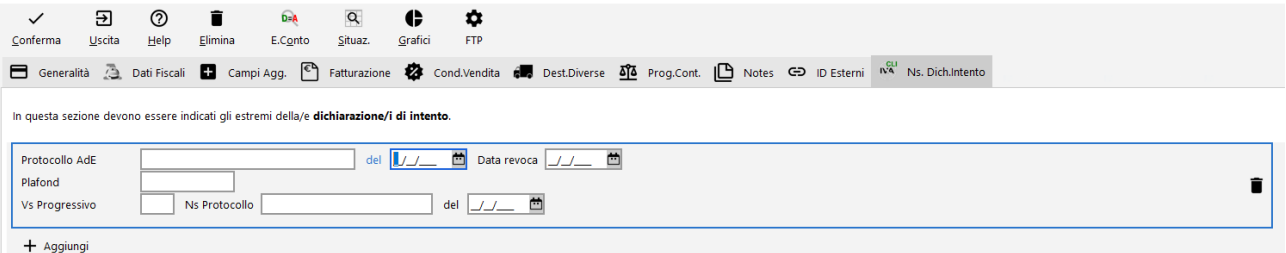

I dati da immettere sono:

**Protocollo AdE**: digitare il numero che l'Agenzia delle Entrate ha assegnato alla Dichiarazione (desumibile dalla ricevuta che l'AdE ha rilasciato al cliente nel momento in cui è stata effettuata la trasmissione telematica della stessa).

**del**: indicare la data della ricevuta relativa alla Dichiarazione.

**Plafond**: indicare il valore riportato nella Dichiarazione di Intento.

Il campo **Data revoca** si compila solo ed esclusivamente nel momento in cui la dichiarazione d'intento dovesse decadere oppure si rendesse necessario inserirne una nuova. In quest'ultimo caso è assolutamente indispensabile tener presente che la Data Revoca NON deve mai essere uguale o posteriore alla Data della nuova dichiarazione di intento rilasciata dal cliente.

**I campi "Vs.Progressivo, Ns.protocollo, del"** sono **facoltativi** in quanto, dal 2020, sono stati **aboliti** i seguenti obblighi:

- In capo all'esportatore abituale, di consegnare a ciascun fornitore la lettera di intento e la ricevuta di presentazione rilasciata dall'Agenzia delle Entrate.
- In capo all'esportatore abituale e ai rispettivi fornitori, di numerare progressivamente le lettere di intento nonché di annotarle in appositi registri.

La precisa e corretta compilazione di questa pagina consente, tramite apposite procedure, di ottenere controlli automatici sull'importo del Plafond in modo da tenerne sotto controllo il valore al fine di evitarne sforamenti.

## Elenco/Controllo Dichiarazioni di Intento Clienti

Nel menù Anagrafiche – Stampe Varie Clienti, è presente la voce "Elenco dichiarazioni di intento" che consente di ottenere una lista con gli estremi di ognuna e, se si opta per l'analisi del Plafond, evidenzia anche le seguenti sezioni:

#### *Situazione plafond*

*Plafond* = valore del plafond indicato nella dichiarazione di intento

*Fatturato* = valore già fatturato al cliente per la dichiarazione in oggetto: il programma esegue una scansione **del/dei registro/i IVA VENDITE** totalizzando tutte le fatture emesse al cliente aventi esenzione con natura "N3.5" (non imponibili a seguito dichiarazione di intento). Se lo stesso cliente ha più dichiarazioni di intento (dovute ad esempio ad ulteriori invii perchè raggiunto l'importo di quella precedente) il programma totalizza i documenti emessi associandoli alla giusta dichiarazione di intento in base alla "data fattura" e al range "data dichiarazione - data revoca" della dichiarazione di intento nella quale ricade (N.B.: per ottenere dati corretti è indispensabile che le dichiarazioni di intento nell'anagrafica del cliente siano compilate in modo ineccepibile).

*Residuo* = differenza tra "Plafond" e "Fatturato"

### *Previsione plafond*

*In consegna* = il programma totalizza tutti i documenti ancora da fatturare ricavandoli dagli archivi DdT (e/o Prestazioni Servizi) che hanno spuntata l'opzione "Fatturabili". Si fa presente che vengono lette indistintamente e totalizzate TUTTE le righe (sia quelle in esenzione che quelle eventualmente aventi un'aliquota IVA).

*In ordine* = il programma totalizza tutti gli ordini del cliente che risultano inevasi (ovviamente per la sola parte residua). Anche in questo caso vengono considerate TUTTE le righe (sia quelle in esenzione che quelle eventualmente aventi un'aliquota IVA).

*Residuo* = è il "residuo ipotetico" sulla base di quanto, al momento, risulta "in consegna" (cioè da fatturare) e "in ordine"; il valore è il risultato della seguente sottrazione "Plafond - Fatturato - In consegna - In ordine".

Dalla finestra di visualizzazione dei dati, oltre alla ovvia possibilità di stampare/esportare il resoconto, è anche possibile analizzare in dettaglio le informazioni grazie ai seguenti 3 pulsanti:

- E.Conto: che richiama l'estratto conto contabile del cliente selezionato;
- Fatture: che estrapola l'elenco di tutte le fatture del cliente selezionato (ricavate dai REGISTRI IVA);
- Correggi: che permette di richiamare l'anagrafica del cliente per eventualmente, tramite il pulsante "situazioni", analizzare nel dettaglio anche DdT e Ordini. N.B.: se, da qui, si apportano modifiche ai dati della dichiarazione di intento (ad esempio si varia l'importo del plafond) è necessario eseguire di nuovo l'elaborazione di tale situazione per ottenere i dati aggiornati.

Si riporta di seguito un ipotetico prospetto:

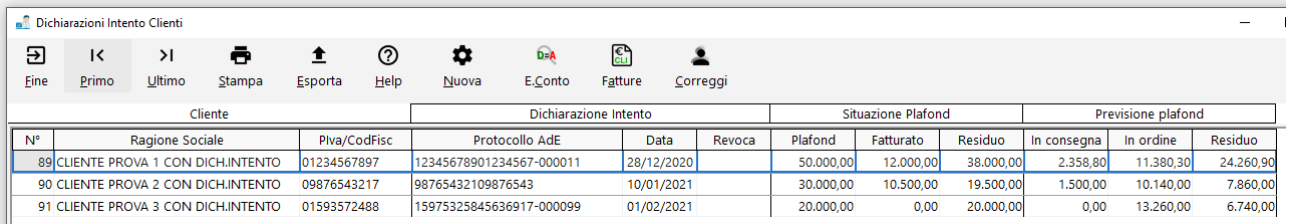

## Controllo Plafond Cliente in immissione DdT/Ft.Immediate/Ordini

In fase di immissione DdT, Fatture Immediate e Ordini, il programma evidenzia la situazione del plafond cliente al fine di verificarne gli importi.

#### *Immissione DdT*

Partendo dall'esempio suindicato e prendendo in esame la situazione del "CLIENTE PROVA 1 CON DICH.INTENTO", questa è la videata che il programma evidenzia in fase di inserimento del DdT:

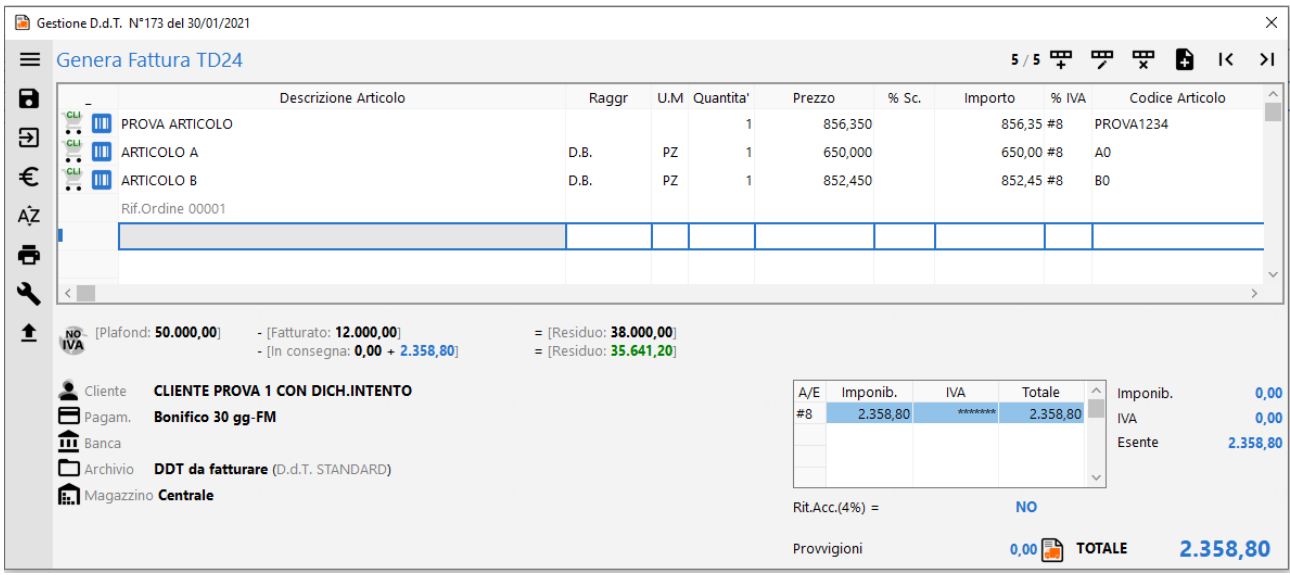

Il valore riportato alla voce "Plafond" è l'importo inserito nei dati della Dichiarazione di Intento all'interno dell'anagrafica del cliente.

Il valore riportato alla voce "Fatturato" è l'importo delle fatture già emesse al cliente con esenzione avente natura N3.5 (il dato viene ricavato dalla lettura del registro IVA vendite).

Il primo "Residuo" è la differenza tra i due importi.

I valori riportati alla voce "In consegna" (il primo in nero, il secondo in azzurro) sono, rispettivamente, l'importo dei DdT emessi ma ancora da fatturare e l'importo del DdT che si sta immettendo.

Il secondo "Residuo" è l'ipotetico valore restante al netto di quanto "In consegna".

**N.B.:** facciamo presente che, anche in caso di sforamento del Plafond, (vedere videata sottostante dove il Residuo diventa negativo) la memorizzazione del DdT viene regolarmente effettuata in quanto sarà al momento della fatturazione che interverranno eventuali blocchi (vedere paragrafo "Fatturazione Differita").

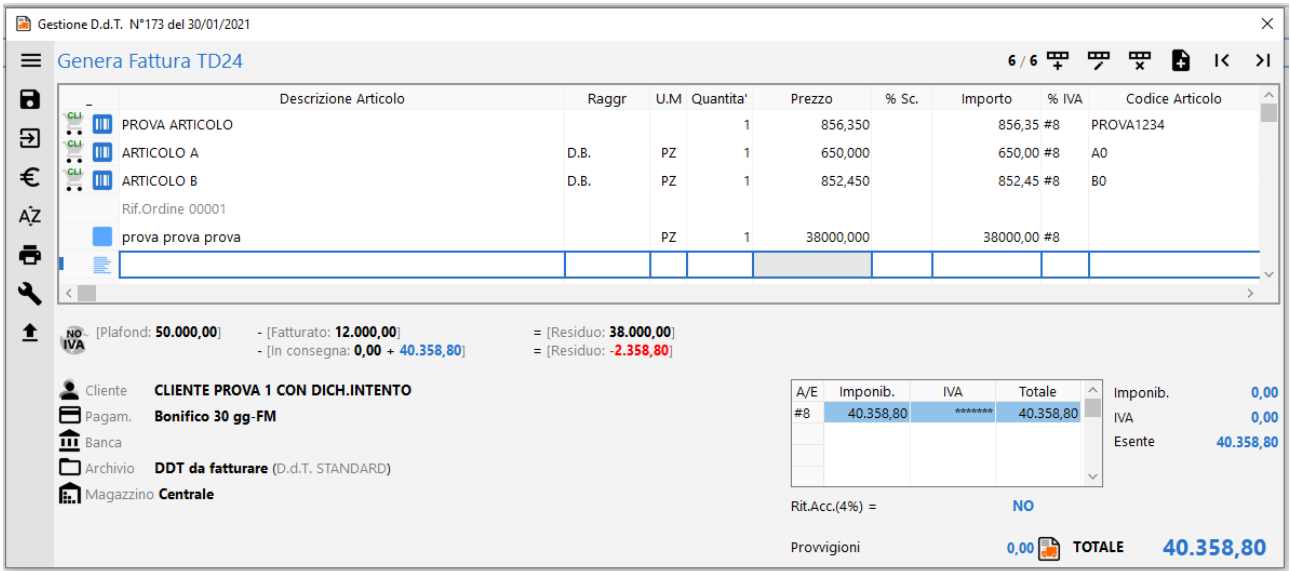

#### *Immissione Fattura Immediata*

Sempre partendo dall'esempio suindicato e sempre prendendo in esame la situazione del "CLIENTE PROVA 1 CON DICH.INTENTO", supponiamo di emettere, al posto del DdT, una Fattura Immediata.

In questo caso il controllo del Plafond si limita alla verifica del "Fatturato" e del documento in emissione:

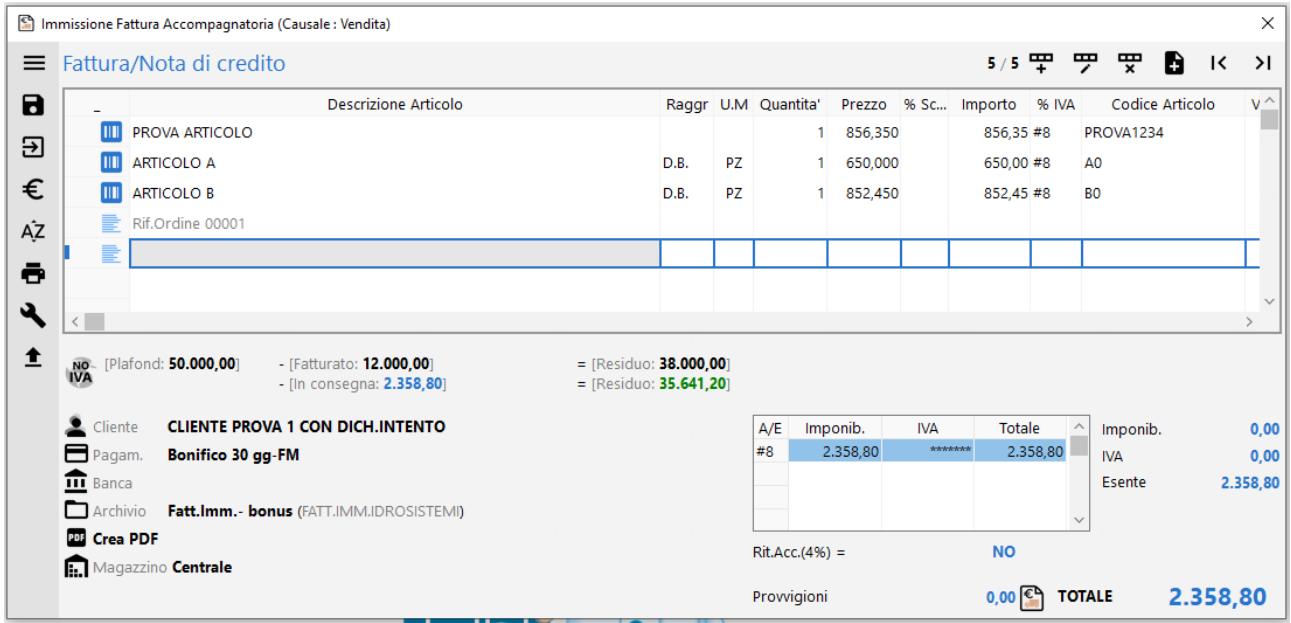

Il valore riportato alla voce "Plafond" è l'importo inserito nei dati della Dichiarazione di Intento all'interno dell'anagrafica del cliente.

Il valore riportato alla voce "Fatturato" è l'importo delle fatture già emesse al cliente con esenzione avente natura N3.5 (il dato viene ricavato dalla lettura del registro IVA vendite).

Il primo "Residuo" è la differenza tra i due importi.

Il valore riportato alla voce "In consegna" è l'importo della Fattura Immediata che si sta inserendo.

Il secondo "Residuo" è il valore restante al netto di quanto "In consegna".

**N.B.:** facciamo presente che, in caso di sforamento del Plafond (vedere videata sottostante dove il Residuo diventa negativo), la memorizzazione della Fattura NON è possibile.

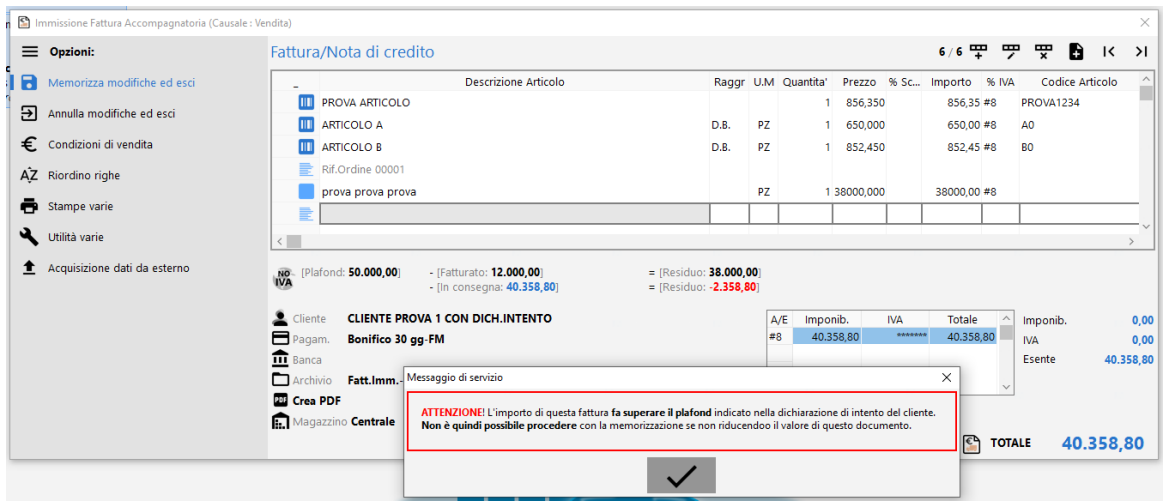

Se si presenta questo caso è necessario ridurre l'importo del documento oppure annullarne l'inserimento, effettuare le opportune verifiche e quindi reinserirlo.

**ATTENZIONE:** ENTRANDO IN GESTIONE DI UNA FATTURA IMMEDIATA (AD ESEMPIO PER MODIFICARLA), I SOLI VALORI ESPOSTI RELATIVI AL PLAFOND SONO QUELLI "CONSOLIDATI" E CORRISPONDENTI A PLAFOND, FATTURATO e RESIDUO; NON VIENE EVIDENZIATO L'IMPORTO "IN CONSEGNA" (CIOE' DEL DOCUMENTO CHE SI STA CORREGGENDO) IN QUANTO LA FATTURA IMMEDIATA, UNA VOLTA MEMORIZZATA, RIENTRA NEL VALORE "FATTURATO".

#### *Fatturazione differita*

Nel momento in cui si effettua la fatturazione differita (sia di verifica che definitiva), il programma controlla che i DdT in fatturazione, relativi ai clienti con Dichiarazione di Intento, non facciano superare il valore indicato nella relativa anagrafica. Se ciò dovesse verificarsi, la procedura si interrompe con apposita segnalazione ed è quindi necessario effettuare le opportune verifiche e variazioni e, solo dopo, ripetere l'operazione.

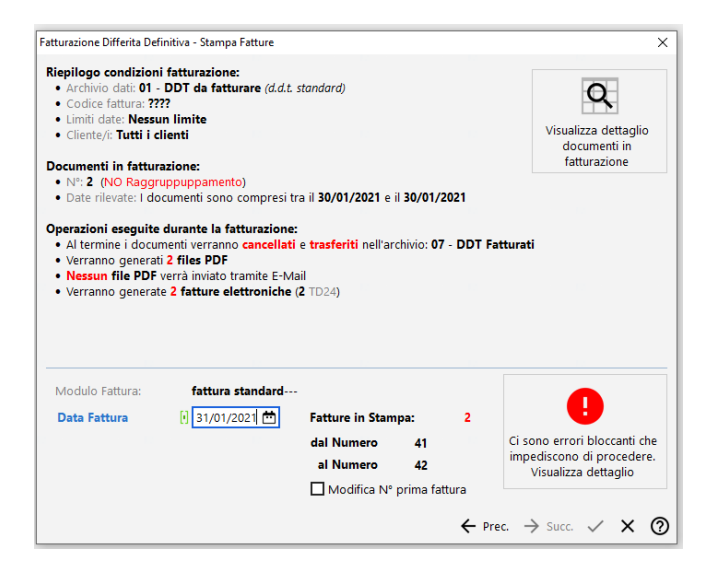

Cliccando sul riquadro "Ci sono errori bloccanti….." si apre una ulteriore finestra che indica quali sono i documenti che generano il problema. Ad esempio:

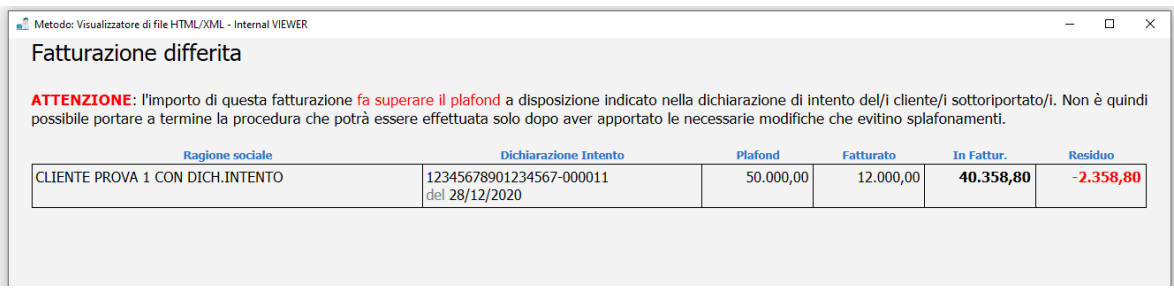

In questo caso si dovranno controllare i DdT del/i cliente/i evidenziato/i ed apportare le necessarie modifiche; solo dopo sarà possibile portare a termine la Fatturazione.

#### *Ordini Cliente*

Anche in fase di immissione/gestione di un ordine cliente il programma presenta lo specchietto relativo alla sua dichiarazione di intento.

Esempio:

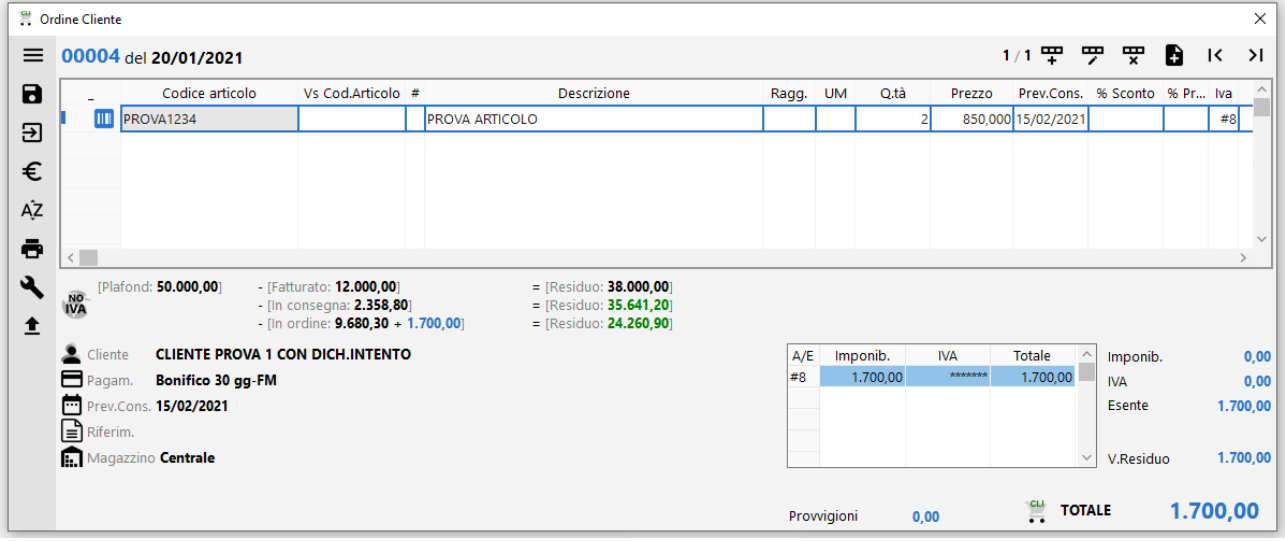

Il valore riportato alla voce "Plafond" è l'importo inserito nei dati della Dichiarazione di Intento all'interno dell'anagrafica del cliente.

Il valore riportato alla voce "Fatturato" è l'importo delle fatture già emesse al cliente con esenzione avente natura N3.5 (il dato viene ricavato dalla lettura del registro IVA vendite).

Il primo "Residuo" è la differenza tra i due importi.

Il valore riportato alla voce "In consegna" è l'importo dei DdT ancora da fatturare.

Il secondo "Residuo" è la differenza tra il primo residuo e l'importo "In consegna".

I valori riportati alla voce "In ordine" (il primo in nero, il secondo in azzurro) sono, rispettivamente, il totale degli ordini inevasi + l'importo dell'ordine in questione defalcato di eventuali evasioni parziali (tale importo è anche evidenziato nello specchietto dei totali alla voce V.Residuo).

Il terzo "Residuo" è calcolato togliendo, dal secondo, il valore "in ordine".

# Note generali da tener presenti

- 1) In anagrafica cliente (e/o fornitore) deve essere compilata in maniera ineccepibile la pagina relativa alle Dichiarazioni di intento (incluso l'importo di plafond).
- 2) Una dichiarazione di intento non deve mai essere cancellata; quando si conclude si deve compilare la Data Revoca e, all'occorrenza, inserirne una nuova.
- 3) Le esenzioni acquisti e vendite interessate al plafond devono essere impostate con natura N3.5.
- 4) Nelle verifiche del plafond l'importo "FATTURATO" viene sempre ricavato dai REGISTRI IVA (se non si tiene la contabilità o non la si registra correttamente il dato non può essere affidabile).

## *Per i fornitori:*

- 5) Nelle verifiche del plafond gli importi "in consegna" e "in ordine" riportano la somma di TUTTE le righe dei Documenti di Carico e degli Ordini inevasi (sia quelle in esenzione che quelle eventualmente aventi un'aliquota IVA).
- 6) Nell'archivio dei Documenti di Carico un documento viene considerato "in consegna" se ha compilato SOLO il campo "Numero DDT".

## *Per i clienti:*

- 7) Nelle verifiche del plafond gli importi "in consegna" e "in ordine" riportano la somma di TUTTE le righe dei DdT da Fatturare e degli Ordini inevasi (sia quelle in esenzione che quelle eventualmente aventi un'aliquota IVA).
- 8) Per la corretta attribuzione dei DdT allo stato "in consegna" è indispensabile che l'archivio in cui sono stati immessi abbia spuntata l'opzione "DdT Fatturabili"; per contro NON deve essere spuntata tale opzione negli eventuali archivi DdT utilizzati per altri scopi che non sono oggetto di fatturazione.
- 9) Non è ammessa una fattura "mista" (cioè parte con riferimento a una Dichiarazione di Intento e parte no); se dovesse presentarsi questo caso (ad esempio a seguito del raggiungimento dell'importo del plafond o a seguito di una revoca della dichiarazione) è necessario fatturare separatamente i DdT di un tipo (cioè assoggettati ad IVA) e quelli dell'altro (cioè con riferimento alla Dich.Intento); come "discriminante" si può utilizzare il campo "codice fattura" presente tra i dati finali del DdT.
- 10) Non viene gestita la concomitanza di più Dichiarazioni di intento all'interno della stessa fattura. Se il cliente invia una ulteriore D.I. è assolutamente indispensabile emettere una fattura fino a copertura della prima, quindi revocare tale D.I. e poi inserire in anagrafica quella nuova. La Data Revoca di una dichiarazione di intento (e la data dell'ultima fattura ad essa relativa) NON deve essere uguale o posteriore alla data dell'ulteriore dichiarazione di intento ricevuta successivamente.
- 11) Nel momento in cui un cliente ha una Dichiarazione di Intento attiva (cioè non revocata) NON è possibile emettergli fatture assoggettate ad IVA; in fase di fatturazione il programma evidenzierebbe un messaggio di impossibilità di esecuzione; se ciò dovesse rendersi necessario si dovrà, momentaneamente, inserire una Data Revoca nella dichiarazione di intento, emettere la fattura con IVA e poi togliere la Data Revoca.
- 12) Se, per un cliente, sono stati immessi Ordini con IVA e poi si riceve una sua Dichiarazione di Intento, per modificare il campo "aliquota IVA" nelle righe dei suoi Ordini, in modo che venga sostituito con il codice di esenzione, è necessario prima di tutto entrare in anagrafica del cliente e, nella pagina "Cond.Vendita", inserire nell'apposito campo la corretta esenzione; quindi, dal menù Ordini/Preventivi, entrare in "Programmi di Servizio Ordini – Rivalutazione Prezzi/Aliquote Ordini Clienti", spuntare l'opzione "Rivalutazione Aliquote IVA", richiamare il cliente (volendo si può anche indicare un intervallo di date) e confermare; il programma provvederà ad inserire in tutte le righe ordini inevase il codice esenzione presente in anagrafica cliente.